# Étude d'une série statistique

#### Mise en œuvre

En salle informatique, chaque élève travaillant en autonomie. Fichiers : aquitaine\_1999.ods, statistiques.ods et statistiques\_cor.ods pour Open office aquitaine\_1999.xls, statistiques.xls et statistiques\_cor.xls pour Microsoft Office

# Activité Mathématique en lien avec le programme de 5<sup>e</sup>

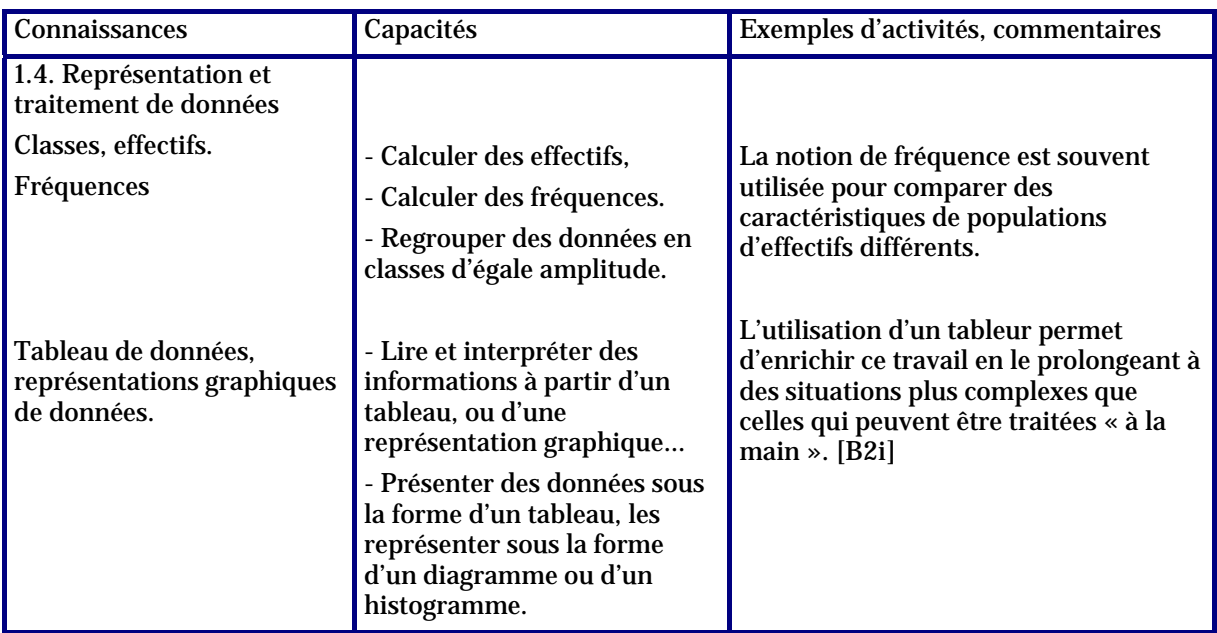

## Apprentissage Tableur

Cette activité est une activité de synthèse des différents apprentissages Tableur.

## **Commentaires**

Il est donné aux élèves un fichier préparé par le professeur contenant les données de population des communes de moins de 3 000 habitants pour chacun des départements d'Aquitaine (données obtenues sur le site INSEE). Les élèves doivent utiliser le tableur pour regrouper les données en classes d'amplitude 250 pour un des cinq départements, représenter ensuite ces données à l'aide d'un histogramme et effectuer les calculs de fréquences (on leur demande d'utiliser pour ceci le format pourcentage ; il n'est pas nécessaire pour ces calculs d'utiliser une formule avec un adressage absolu). Il est souhaitable que les élèves impriment leurs résultats (il leur sera nécessaire de choisir la zone d'impression) afin d'en garder une trace.

Si tous les élèves ne travaillent pas sur le même département, le professeur peut ensuite préparer une synthèse des résultats afin de comparer la répartition de la population dans les différents départements à partir des fréquences (voir fichier corrigé).

Le choix a été fait de se limiter aux communes de moins de 3 000 habitants, mais les données complètes sont disponibles dans le fichier Aquitaine\_1999.

#### Auteur

Équipe Académique Mathématiques – Bordeaux - 2007

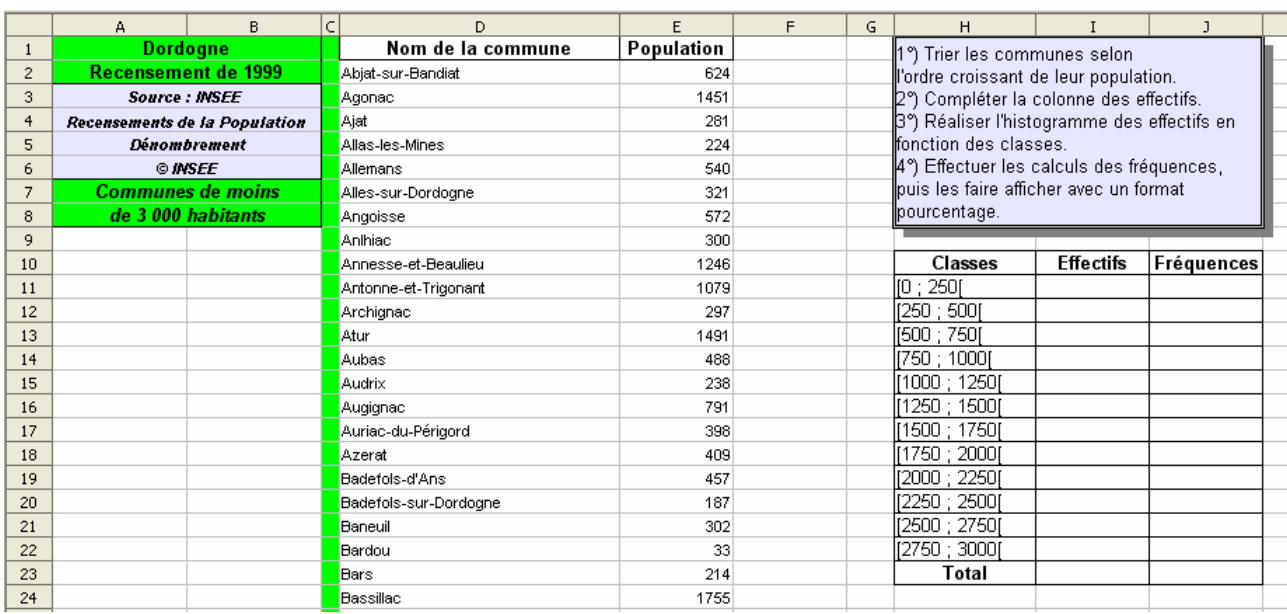

# Exemple de la feuille de calcul pour la Dordogne

#### Remarque

En classe de 5e la notation [250 ; 500[ sera simplement interprétée comme supérieur à 250 et strictement inférieur à 500 : la notion d'intervalle ne faisant son apparition que dans le programme de la classe de 2nde.

# Méthodes de comptage du nombre de communes

En classe de 5e on se limitera à des méthodes élémentaires pour compter le nombre de communes ayant une population supérieure à 250 et strictement inférieure à 500 par exemple.

On commencera par classer la série de valeurs selon l'ordre croissant de la population ;

Méthode 1 :

on utilise les différences entre les numéros de lignes :  $229-215+1 = \boxed{15}$ 

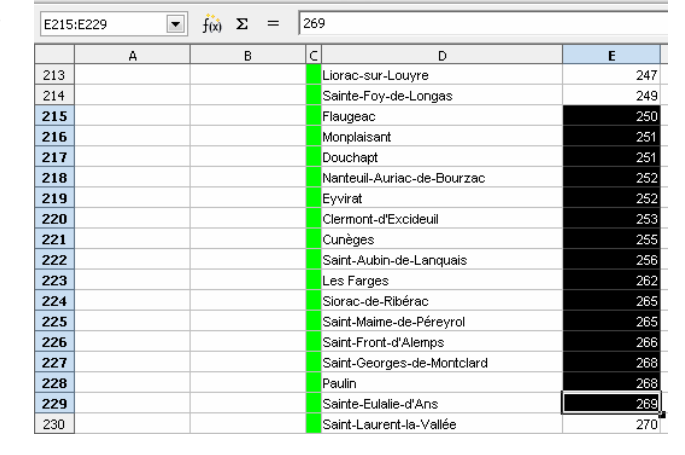

#### **Méthode 2**

On utilise l'outil de dénombrement qui se trouve en bas à droite dans la barre des tâches : . Un clic droit permet de choisir d'afficher **le nombre** de cellules sélectionnées au lieu de leur somme (comportement par défaut).

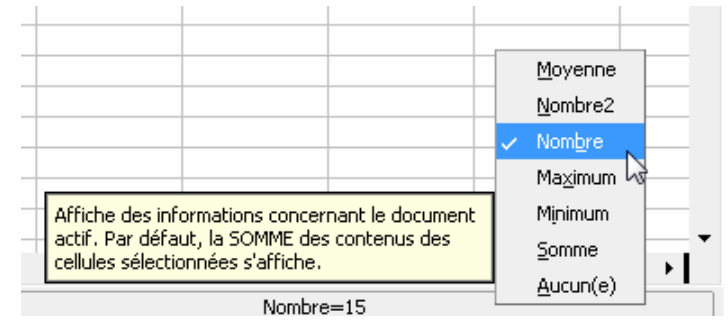